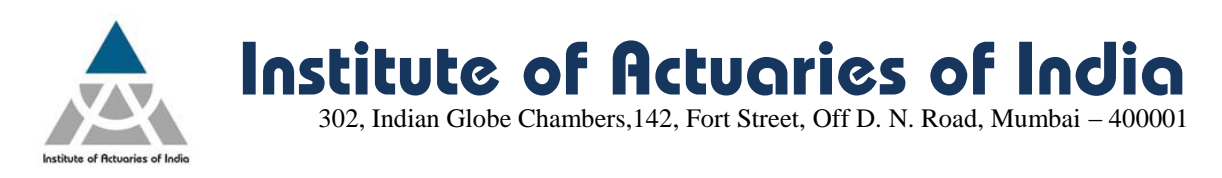

# **May 2015 Examination – Registration announcement**

Online Registration for May 2015 examination will start from **Wednesday, 25th February 2015 at 2.00 p.m.**

Below is the procedure for the online registration of examination:

- 1) Log on to your member login [\(www.actuariesindia.org\)](http://www.actuariesindia.org/) by entering your login ID and Password. Once you login, the system will ask you to upload your pass port size photograph, telephone number and email id before moving further.
- **2)** Click on the **"Examination" -> "May 2015 Examination"-> "Examination form"** tab.
- **3)** Select the correspondence address you wish to select **"Permanent"** Or **"Alternate".**
- **4)** Click on **"Edit Profile details"** in case you wish to change your Correspondence address, Contact number or Email ID
- **5)** It is mandatory to upload your passport size photograph as per the mentioned specification. You will receive a confirmation email in case of your uploaded photograph is up to the mark else you will be receiving a rejection email asking you to re-upload.

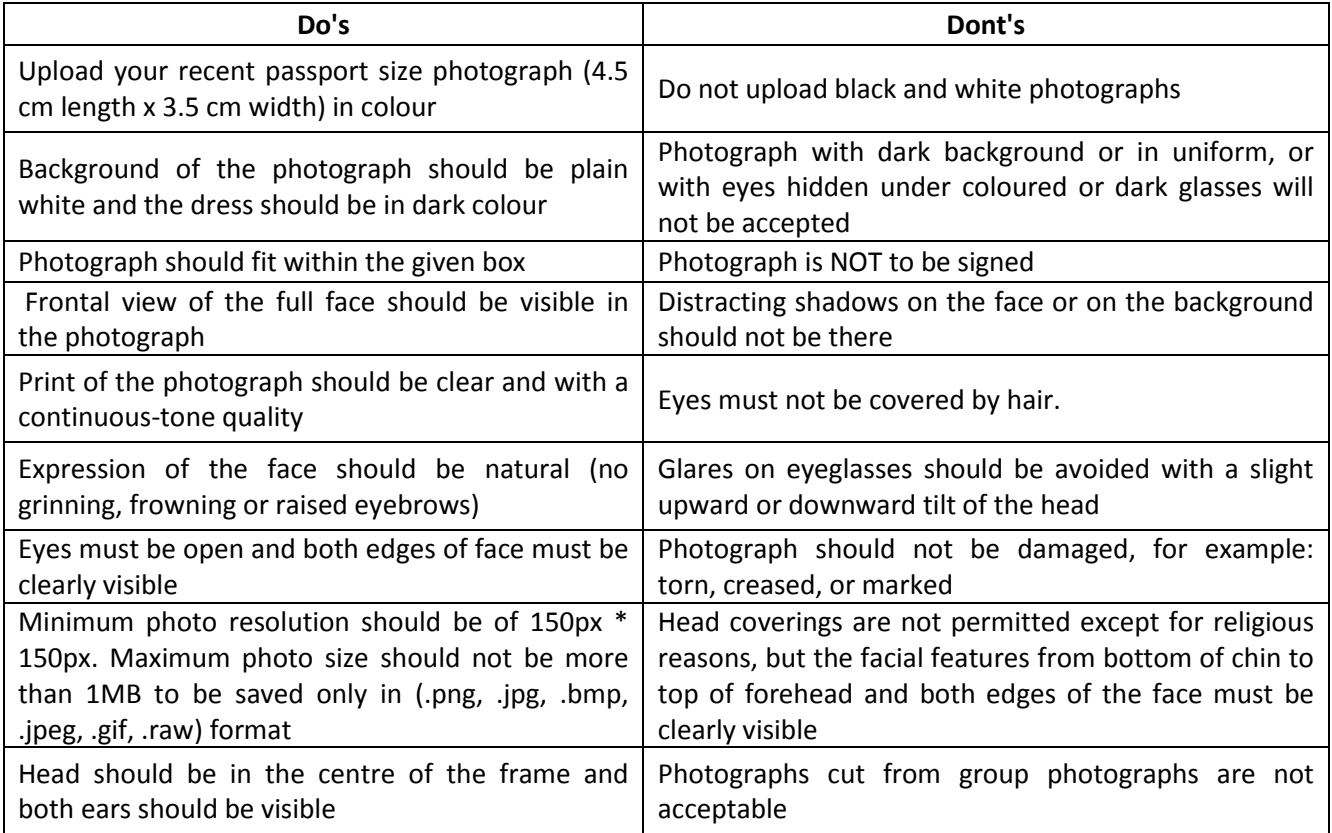

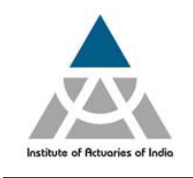

**6)** Select the subject(s) you wish to appear in the check box. **Note**: **You will only be able to view the subjects for which you have purchased the study material and you can select maximum of three subjects in one exam diet.** 

302, Indian Globe Chambers,142, Fort Street, Off D. N. Road, Mumbai – 400001

Institute of Actuaries of India

- **7)** Select the Examination centre which you wish to appear from the drop down list.
- **8)** Click on **"Pay"** tab to make the payment of examination fees.
- **9)** On successful payment you will be directed towards **"Transaction Acknowledgment"** page.
- **10)** Click on **"Proceed"** to view your registration details.

### **Registration for Additional Subject**

If you wish to register for additional subject, you need to follow the same registration process as mentioned above.

#### **Change of Centre**

You can change your centre any time on or before  $10^{th}$  March 2015 by going to "Examination" -> "May 2015 Examination"-> "Examination form". Select the centre you want to change and click on proceed.

#### **Points to Remember**

- **1)** Online Registration starts on 25<sup>th</sup> February 2015, Wednesday at 2.00 p.m.
- **2)** Last date of Registration without late fee is 10<sup>th</sup> March 2015, Tuesday
- **3)** Last date of Registration with late fee is 13<sup>th</sup> March 2015, Friday
- **4)** Last date to receive Overseas Exam Centre Requests (complete with all the above information) by Ms. Khushnum Rao at <u>khushnum@actuariesindia.org</u> is 5<sup>th</sup> March 2015 at 3.00 p.m. – (Refer - Note on Overseas Exam Centre available on IAI website for more details)
- **5)** Hall ticket will be made available to download under your respective member login by 15<sup>th</sup> April 2015
- **6)** No hard copy of Receipt and Hall Ticket will be issued.
- **7)** Examination payment receipt will be available to download from the "Examination" tab on successful registration.

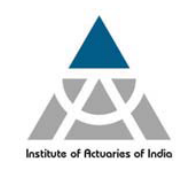

**Institute of Actuaries of India** 302, Indian Globe Chambers,142, Fort Street, Off D. N. Road, Mumbai – 400001

# **For Queries**

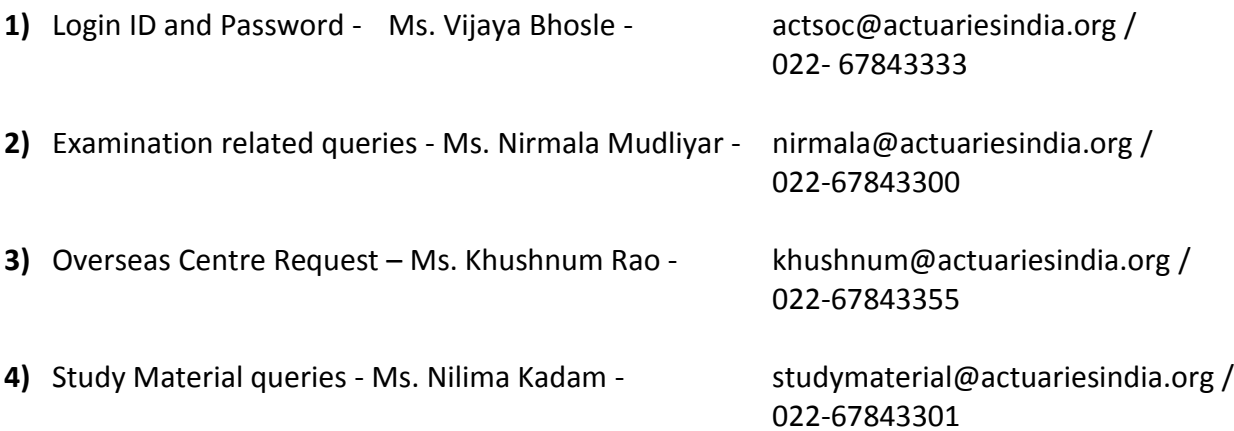